## Veritas Access Release Notes

Linux 7.3.1

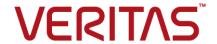

## Veritas Access Release Notes

Last updated: 2018-07-23

Document version: 7.3.1 Rev 0

#### Legal Notice

Copyright © 2018 Veritas Technologies LLC. All rights reserved.

Veritas, the Veritas Logo, Veritas InfoScale, and NetBackup are trademarks or registered trademarks of Veritas Technologies LLC or its affiliates in the U.S. and other countries. Other names may be trademarks of their respective owners.

This product may contain third-party software for which Veritas is required to provide attribution to the third party ("Third-Party Programs"). Some of the Third-Party Programs are available under open source or free software licenses. The License Agreement accompanying the Software does not alter any rights or obligations you may have under those open source or free software licenses. Refer to the third-party legal notices document accompanying this Veritas product or available at:

#### https://www.veritas.com/licensing/process

The product described in this document is distributed under licenses restricting its use, copying, distribution, and decompilation/reverse engineering. No part of this document may be reproduced in any form by any means without prior written authorization of Veritas Technologies LLC and its licensors, if any.

THE DOCUMENTATION IS PROVIDED "AS IS" AND ALL EXPRESS OR IMPLIED CONDITIONS, REPRESENTATIONS AND WARRANTIES, INCLUDING ANY IMPLIED WARRANTY OF MERCHANTABILITY, FITNESS FOR A PARTICULAR PURPOSE OR NON-INFRINGEMENT, ARE DISCLAIMED, EXCEPT TO THE EXTENT THAT SUCH DISCLAIMERS ARE HELD TO BE LEGALLY INVALID. VERITAS TECHNOLOGIES LLC SHALL NOT BE LIABLE FOR INCIDENTAL OR CONSEQUENTIAL DAMAGES IN CONNECTION WITH THE FURNISHING, PERFORMANCE, OR USE OF THIS DOCUMENTATION. THE INFORMATION CONTAINED IN THIS DOCUMENTATION IS SUBJECT TO CHANGE WITHOUT NOTICE.

The Licensed Software and Documentation are deemed to be commercial computer software as defined in FAR 12.212 and subject to restricted rights as defined in FAR Section 52.227-19 "Commercial Computer Software - Restricted Rights" and DFARS 227.7202, et seq. "Commercial Computer Software and Commercial Computer Software Documentation," as applicable, and any successor regulations, whether delivered by Veritas as on premises or hosted services. Any use, modification, reproduction release, performance, display or disclosure of the Licensed Software and Documentation by the U.S. Government shall be solely in accordance with the terms of this Agreement.

Veritas Technologies LLC 500 E Middlefield Road Mountain View. CA 94043

#### http://www.veritas.com

#### **Technical Support**

Technical Support maintains support centers globally. All support services will be delivered in accordance with your support agreement and the then-current enterprise technical support policies. For information about our support offerings and how to contact Technical Support, visit our website:

https://www.veritas.com/support

You can manage your Veritas account information at the following URL:

https://my.veritas.com

If you have questions regarding an existing support agreement, please email the support agreement administration team for your region as follows:

Worldwide (except Japan) CustomerCare@veritas.com

Japan CustomerCare\_Japan@veritas.com

#### Documentation

Make sure that you have the current version of the documentation. Each document displays the date of the last update on page 2. The document version appears on page 2 of each guide. The latest documentation is available on the Veritas website:

https://sort.veritas.com/documents

#### Documentation feedback

Your feedback is important to us. Suggest improvements or report errors or omissions to the documentation. Include the document title, document version, chapter title, and section title of the text on which you are reporting. Send feedback to:

doc.feedback@veritas.com

You can also see documentation information or ask a question on the Veritas community site:

http://www.veritas.com/community/

### Veritas Services and Operations Readiness Tools (SORT)

Veritas Services and Operations Readiness Tools (SORT) is a website that provides information and tools to automate and simplify certain time-consuming administrative tasks. Depending on the product, SORT helps you prepare for installations and upgrades, identify risks in your datacenters, and improve operational efficiency. To see what services and tools SORT provides for your product, see the data sheet:

https://sort.veritas.com/data/support/SORT Data Sheet.pdf

## Contents

| Chapter 1 | Overview of Veritas Access                                        | 7  |
|-----------|-------------------------------------------------------------------|----|
|           | About this release                                                | 7  |
|           | Important release information                                     | 7  |
|           | Changes in this release                                           | 8  |
|           | IP load balancing                                                 |    |
|           | Veritas Access as an iSCSI target for RHEL 7.3 and 7.4            |    |
|           | Changes to the GUI                                                |    |
|           | Support for RHEL and OL operating systems                         |    |
|           | Erasure-coding support in a cluster file system (CFS) for NFS use |    |
|           | case                                                              | 10 |
|           | Episodic and continuous replication in Veritas Access             |    |
|           | Active-active support for scale-out file system                   |    |
|           | Replication on a scale-out file system                            |    |
|           | Veritas Access 7.3.0.1 is certified as primary NAS storage for    |    |
|           | VMware                                                            | 10 |
|           | Change in documentation                                           | 11 |
|           | Partial support for internationalization (I18N)                   | 11 |
|           | Technical preview features                                        |    |
|           | Veritas Access as an iSCSI Target for RHEL 6.x                    |    |
|           | Veritas Access Streamer as a storage type for Enterprise Vault    |    |
|           |                                                                   | 16 |
|           | Veritas Access integration with Data Insight                      | 21 |
|           | Support for erasure-coding in a scale-out file system for LTR use |    |
|           | case                                                              | 26 |
| Chapter 2 | Fixed issues                                                      | 28 |
| •         | Fixed issues since the last release                               | 28 |
| Chamter 2 | Coffeen limitations                                               |    |
| Chapter 3 | Software limitations                                              | 30 |
|           | Limitations on using shared LUNs                                  | 31 |
|           | Flexible Storage Sharing limitations                              |    |
|           | If your cluster has DAS disks, you must limit the cluster name to |    |
|           | ten characters at installation time                               | 31 |
|           | Limitations related to installation and upgrade                   | 31 |

|           | If required VIPs are not configured, then services like NFS, CIFS,  |      |
|-----------|---------------------------------------------------------------------|------|
|           | and S3 do not function properly                                     | 31   |
|           | Upgrade is not supported from CLISH                                 |      |
|           | Rolling upgrade is not supported from CLISH                         |      |
|           | Limitations in the Backup mode                                      |      |
|           | Veritas Access IPv6 limitations                                     |      |
|           | FTP limitations                                                     |      |
|           | Samba ACL performance-related issues                                |      |
|           | Veritas Access language support                                     |      |
|           | Veritas Access does not support non-English characters when         | 00   |
|           | using the CLISH                                                     | 33   |
|           | Limitations on using InfiniBand NICs in the Veritas Access cluster  | 22   |
|           | Limitation on using Veritas Access in a virtual machine environment | . 33 |
|           |                                                                     | . 34 |
|           | NFS-Ganesha limitations                                             | 34   |
|           | Kernel-based NFS v4 limitations                                     | 34   |
|           | File system limitation                                              | 35   |
|           | Any direct NLM operations from CLISH can lead to system             |      |
|           | instability                                                         |      |
|           | Veritas Access S3 server limitation                                 |      |
|           | Long-term data retention limitations                                |      |
|           | Limitation related to replication                                   | 35   |
|           | Limitation related to episodic replication authentication           | 35   |
|           | Limitation related to continuous replication                        | 36   |
| Chapter 4 | Known issues                                                        | 37   |
| •         |                                                                     |      |
|           | Veritas Access known issues                                         |      |
|           | Backup issues                                                       |      |
|           | CIFS issues                                                         |      |
|           | Deduplication issues                                                |      |
|           | Enterprise Vault Attach known issues                                |      |
|           | FTP issues                                                          | 40   |
|           | GUI issues                                                          | 42   |
|           | Installation and configuration issues                               | 43   |
|           | Networking issues                                                   | 50   |
|           | NFS issues                                                          | 51   |
|           | ObjectAccess issues                                                 | 55   |
|           | OpenDedup issues                                                    |      |
|           | OpenStack issues                                                    |      |
|           | Replication issues                                                  |      |
|           | SmartIO issues                                                      |      |

|           | Storage issues System issues Target issues                                                         | 77 |
|-----------|----------------------------------------------------------------------------------------------------|----|
| Chapter 5 | Getting help                                                                                       | 79 |
|           | Displaying the Online Help Displaying the man pages Using the Veritas Access product documentation | 79 |

Chapter

# Overview of Veritas Access

This chapter includes the following topics:

- About this release
- Important release information
- Changes in this release
- Technical preview features

## About this release

Veritas Access is a software-defined, scale-out network-attached storage (NAS) solution for unstructured data that works on commodity hardware.

Veritas Access provides resiliency, multi-protocol access, and data movement to and from the public cloud based on policies.

This document provides release information about the Veritas Access product, including changes in this release.

## Important release information

Review these Release Notes (this document) for the latest information before you install the product.

The hardware compatibility list contains information about supported hardware and is updated regularly. You can use any commodity hardware that is certified and mentioned in the hardware compatibility list.

For the latest information on supported hardware, see the compatibility list at:

https://sort.veritas.com/documents/doc\_details/isa/7.3.1/Linux/CompatibilityLists/

For important updates regarding this release, review the Late-Breaking News tech note on the Veritas Technical Support website:

https://www.veritas.com/support/en US/article.100040711

## Changes in this release

This section shows the major new features and enhancements added in the 7.3.1 version of Veritas Access.

## IP load balancing

IP load balancing has been introduced in this release. The purpose of this feature is to reduce the number of virtual IPs required for Veritas Access. A single virtual IP is used to act as a load balancer IP which distributes the incoming requests to the different nodes in the Veritas Access cluster for the services that are run on an active-active cluster.

See the Veritas Access Administrator's Guide for more details on this feature.

## Veritas Access as an iSCSI target for RHEL 7.3 and 7.4

Veritas Access as an iSCSI target is introduced for RHEL 7. 3 and 7.4 in this release. This feature enables a Veritas Access cluster to serve block storage. Through the use of multiple portal IPs, an iSCSI target can be served in an active-active fashion.

This also enables the block storage to be capable of supporting multi-pathing at the initiator end. Veritas Access eases provisioning of block storage with the functionality to resize, clone, and snapshot the LUNs, ACL controls such as initiator mapping and user management.

Note: Veritas Access as an iSCSI target supports VMware version 5.5.0 as an initiator.

You can perform the following functions on an iSCSI target:

- Start , stop, and check status of an iSCSI target service
- Create, destroy, check status, and list iSCSI targets and add and delete multiple portal addresses
- Add, delete, resize, manage, grow, shrink LUNs and clone LUNs snapshots
- Map and remove mapping of iSCSI initiators

- Add and delete users to set up CHAP authentication
- Support for multiple portal IPs per target makes the targets active-active

See the Veritas Access Administrator's Guide for more details on this feature.

## Changes to the GUI

The following updates are made to the GUI:

- The IP load balancing option is added on the Service Management page.
- The **Expand** option is added to the **Performance** section on the dashboard.
- The **Configure Disk** option is added under NAS Infrastructure.
- Under the **Policy** tab, the following new policies are added:
  - Media server workloads
  - Virtual machine workloads
  - Default Erasure Coded Storage Policy

Note: The Synchronous Data Protection policy is renamed to Continuous Data Protection.

## Support for RHEL and OL operating systems

The Veritas Access 7.3.1 release supports the following operating systems:

- Red Hat Enterprise Linux (RHEL)
  - RHEL 6 Update 6, 7, and 8
  - RHEL 7 Update 3 and 4

Note: It is recommended to use RHEL 6 Update 8.

- Oracle Linux (only in RHEL compatible mode)
  - OL 6 Update 8
  - OL 7 Update 3 and 4

### Erasure-coding support in a cluster file system (CFS) for NFS use case

Erasure-coding (EC) is configured with the EC log option for NFS use case. A CFS erasure-coded file system for NFS can be created using the Erasure Coded Storage Policy in the Veritas Access GUI and also through the Veritas Access CLISH.

See the Veritas Access Administrator's Guide and the Veritas Access Online Help for more details on this feature.

## Episodic and continuous replication in Veritas Access

Veritas Access episodic replication lets you asynchronously replicate a file system from one node in a source cluster to another node in a destination cluster at regularly timed intervals. This allows for content sharing, replication, and distribution.

Veritas Access continuous replication lets you replicate volumes from one node in the source cluster to another node in the destination cluster. The continuous replication enables you to maintain a consistent copy of application data at one remote location. It replicates the application writes on the volumes at the source location to a remote location across any distance.

See the Veritas Access Administrator's Guide for more details on this feature.

## Active-active support for scale-out file system

A scale-out file system can be accessed through multiple nodes in the cluster concurrently with active-active support. This is an enhancement from the past releases where a scale-out file system was supported only in active-passive mode

## Replication on a scale-out file system

A scale-out file system can be configured for synchronous or asynchronous replication. Synchronous replication provides zero RPO for applications. Asynchronous replication provides non-zero RPO while providing improved performance compared to synchronous replication.

## Veritas Access 7.3.0.1 is certified as primary NAS storage for VMware

Veritas Access is certified as primary NAS storage for VMware. You can use Veritas Access to configure NFSv3 datastores for your virtual machines and VMware supports this configuration. The compatibility link for Veritas Access in the VMware Compatibility list can be found on the VMware website.

## Change in documentation

The new Online Help has a multi-book layout. The Veritas Access Administrator's Guide, Veritas Access Release Notes, Veritas Access Troubleshooting Guide, and the Veritas Access GUI Online Help are part of the new Online Help.

## Partial support for internationalization (I18N)

Veritas Access provides partial support for I18N in this release.

The partial support includes:

- The name of the cloud service can be in a foreign language.
- The pattern for data movement and Data Delete policy can be in a foreign language.
- Data inside a share can be in a foreign language. Names of files and directories in the share can also be in a foreign language.

#### Name of the cloud service in a foreign language

Veritas Access supports for the following cloud services:

- Alibaba
- AWS
- AWS Gov Cloud (US)
- Azure
- Google
- S3-compatible

Beginning from this release, when you add a cloud service, you can provide the name for the cloud service in a foreign language while adding the cloud services.

Next

Cancel

Add Cloud Subscription Cloud Service Provider AWS Name of Subscription まゆら Access Key AKIAISRUNJP######## Secret Key 

Figure 1-1 Adding a name for the cloud service

Figure 1-2 Listing the cloud service

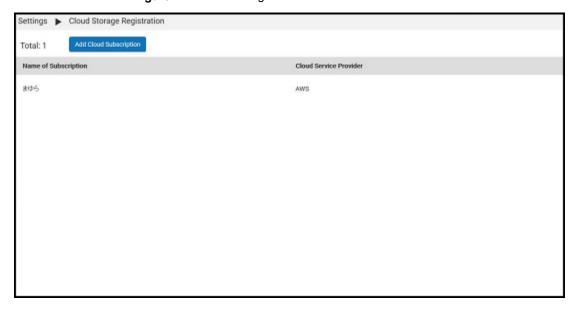

You can also provide the name for the cloud service in a foreign language while adding a cloud tier.

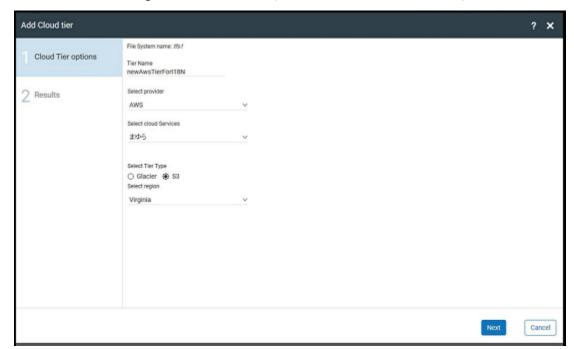

Figure 1-3 Providing a cloud service name while adding the cloud tier

#### Data movement pattern in a foreign language

By default, a scale-out file system has a single tier (also known as a primary tier), which is the on-premises storage for the scale-out file system. You can add a cloud service as an additional tier. After a cloud tier is configured, you can move the data between the tiers of the scale-out file system, as required. You can specify the pattern-matching criteria to indicate the files or directories that need to be moved between the tiers.

Beginning from this release, you can specify this pattern-matching criteria in a foreign language.

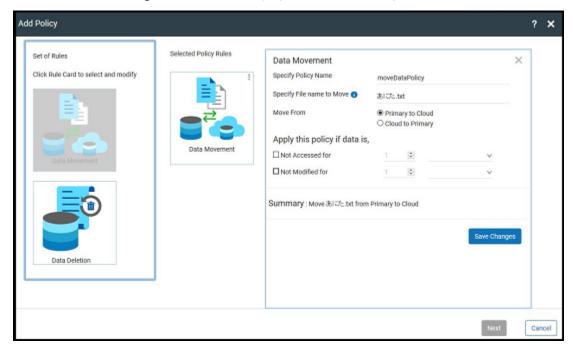

Figure 1-4 Specifying the pattern-matching criteria

## **Technical preview features**

The following features are available as technical preview features in this release.

## Veritas Access as an iSCSI Target for RHEL 6.x

Veritas Access as an iSCSI target is available as a technical preview feature for RHEL 6.x in this release.

The following functions are available in this feature:

- Veritas Access can be configured as an iSCSI target to serve the block storage.
- The iSCSI target service is hosted in active-passive mode in the Veritas Access cluster.
- After it is configured, the cluster is available to any standard iSCSI initiator over a portal IP.
- You can perform the following functions on an iSCSI target:
  - Start and stop the iSCSI target service

- Add and delete iSCSI targets
- Add and delete LUNs
- Map and remove mapping of iSCSI initiators
- Add and delete users
- See the target manual pages for more information.

The following limitations are present in this feature:

- Fault injection scenarios have not been covered during testing. Hence, iSCSI functionality may not behave as expected.
  - In case of a node reboot and cable pull scenarios, the feature may not behave as expected.
  - When the LUN add or destroy operation is performed concurrently with the target service restart, it may put the cluster in an inconsistent state.
- Strong integration with the rest of the Veritas Access code is incomplete. For example, integration with the network bonding and VLAN feature is incomplete.
- Performance testing has not been done.

## Veritas Access Streamer as a storage type for Enterprise Vault

Choosing Veritas Access Streamer as a storage type for Enterprise Vault is a technical preview feature in this release.

Note: This feature is supported only on test and development environments. It is not supported on production environments.

You are required to run Enterprise Vault 11 and later versions.

You can use the Veritas Access Streamer setup wizard to install Veritas Access Streamer. The Veritas Access Streamer installer can be found at the following location:

dvdl-redhatlinux/rhel7 x86 64/EV Streamer/Veritas Access Streamer Setup.msi

#### To install Veritas Access Streamer

- Run the Veritas Access Streamer installer. You are prompted to choose the location where you want to install it. You have to choose the default location. Click Next.
- 2 The installer is ready to install Veritas Access Streamer on your system. Click Next to start the installation.

- 3 A window pops up which shows the progress of the installation. Once the installation is complete, click **Close** to exit the installation.
- 4 Open an administrator command prompt and navigate to C:\program files (x86) \Enterprise Vault\Veritas Access Streamer.
- 5 Run regsvr32 VeritasAccessStreamer.dll. You get a pop-up message that the registration is successful.
- Go to C:\program files(x86)\Enterprise Vault\Veritas Access Streamer\xml to get the EvExtendedSetttings.xml file and configure Veritas Access Streamer as a storage type for Enterprise Vault to make the Veritas Access Streamer device known to the Enterprise Vault Administration Console.
  - See "To configure Veritas Access Streamer as a storage type for Enterprise Vault" on page 17.
- 7 Create a new partition and verify that Veritas Access Streamer is listed as one of the storage options.

You can perform the following steps on the Enterprise Vault server.

#### To configure Veritas Access Streamer as a storage type for Enterprise Vault

- Open Windows Explorer, and then navigate to <Program Files (x86)>\Enterprise Vault\InitialConfigurationData\en\Policies.
- 2 Make a copy of EVExtendedSettings.xml.
- 3 Replace EVExtendedSettings.xml with the version provided by Veritas. Use the xml file created in C:\Program Files(x86)\Enterprise Vault\Veritas Access Stream\xml. The xml file is available after the Veritas Access Streamer setup.msi is installed.
  - See "To install Veritas Access Streamer" on page 16.
- Update the registry value:
  - [HKEY LOCAL MACHINE\SOFTWARE\Wow6432Node\KVS\Enterprise Vault\Admin] "PopulateExtendedSettingTypes"="1".
- 5 Close and then relaunch the Enterprise Vault Administration Console (VAC).
- Navigate to **Policies > Exchange**. 6
- Right-click Exchange, and then click Populate Setting Types.
  - A message is displayed that indicates that the **SettingsType** table in the Directory database has been successfully populated.

- Restart the Storage service on all Enterprise Vault storage servers using Veritas Access Streamer as storage.
  - Once the services start, Veritas Access Streamer is displayed as a storage type when configuring a partition.
- 9 Select Veritas Access Streamer and click on Next.

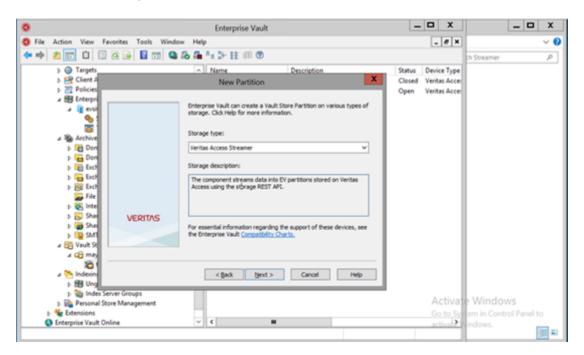

Now, you have to configure the Veritas Access Streamer.

To configure the Veritas Access Streamer

Configure the properties of the Veritas Access Streamer.

| Name                      | Definition                                                                            | Example value |
|---------------------------|---------------------------------------------------------------------------------------|---------------|
| Veritas Access Address    | The hostname of the Veritas Access storage system.                                    | s3.isaa       |
| Veritas Access Port       | The port where the server on Veritas Access Storage system listens for http requests. | 8143          |
| Veritas Access Access Key | The access key of the user to access the bucket.                                      | ******        |
| Veritas Access Secret Key | The secret key of the user to access the bucket.                                      | ******        |
| http/https                | Denotes whether SSL should be used to connect to server.                              | Yes           |
| Veritas Access Bucket     | The bucket where the partition data will be stored.                                   | evbucket      |

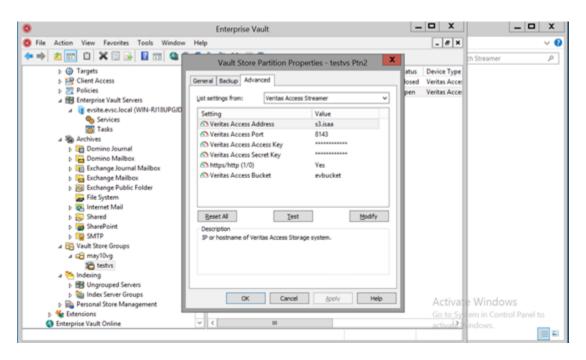

Go to **Advanced** on the partition settings and click **test**. You will get a pop-up message that tells you that your connection test is successful.

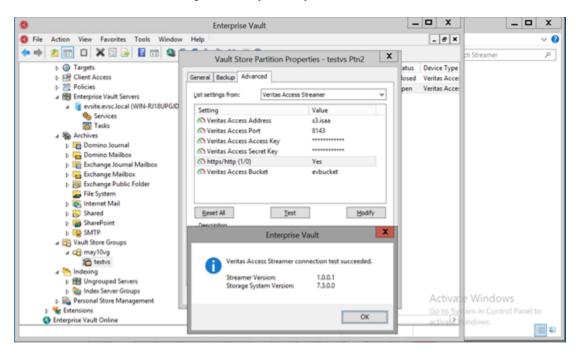

## Veritas Access integration with Data Insight

Veritas Access integration with Data Insight (DI) is available as a technical preview feature in this release.

The integration of Veritas Access with Data Insight enables organizations to improve data governance through insights into the ownership and usage of unstructured data, including files such as documents, spreadsheets, and emails.

Veritas Access allows DI to display NFS share-level activities on the DI GUI and thus helps the users to make better business decisions and risk-management strategy.

The integration of Veritas Access with Data Insight has the following functionalities:

- You can monitor NFS share activities and get details such as who uses the data. who owns the data and who has access to the data.
- You can gather audit information on operations such as create, delete, read, write, make directories, remove directories, and rename type.

- You have full visibility into data access, which helps drive security remediation, and auditing and compliance efforts using the web-based graphical user interface (GUI).
- You can automate the movement of stale, less accessed, and other unimportant data to cloud or cheaper storage alternative with the help of the DI reporting and Veritas Access policy engine.
- You can have a cluster-level view of audit logs. Veritas Access has multiple nodes, so you can access the same share or even the same file from multiple nodes in the cluster. You can merge the audit logs from different nodes to give a unified view to DI.
- You can monitor data for any potential security breaches or internal misuse of information. You can ensure that proper document protocols are followed consistently, and you can also prevent and track down fraud.
- You can enhance your risk-management capabilities by running reports on a given end user and examine their activity. You can see which records have been accessed, edited, added, or deleted. You can also get details on deleted records like when it was deleted, who deleted it, and so on. You can track what goes on in the database.

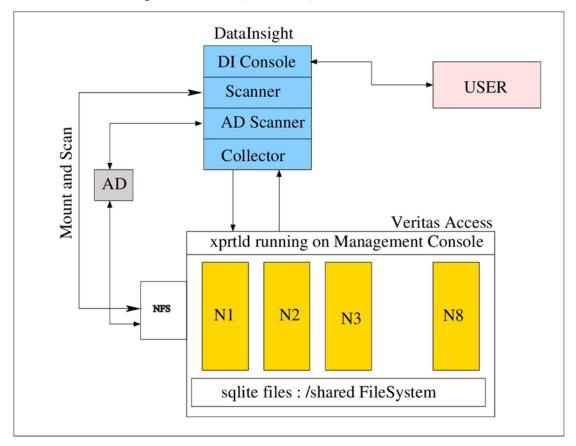

Figure 1-5 High-level design

Veritas Access helps the DI administrator to:

- Add Veritas Access in the DI GUI.
- Enable and disable auditing on a given NFS share.
- Mount and scan the share as and when required.
- Fetch the audit logs periodically from Veritas Access.
- Allow showing the audit statistics on the DI console.

#### Prerequisites to configuring Veritas Access in the Data Insight GUI

- An NFS server should be running on all the nodes.
- xprtld (Veritas Access UI REST server) should be running on all the nodes.
- sfsdg disk group should be present

#### Configuring Veritas Access in the Data Insight GUI

- You can add Veritas Access as one of the file system servers.
- You can administer Veritas Access from the DI GUI and perform the following functions:
  - Scan the Veritas Access share from DI. For NFS scanning, the mount and scan approach is used.
  - Enable and disable audit logs for the share.
  - List file systems on which auditing is enabled.

You can get the information (path, permissions, and other details) about the shares. The Veritas File System Information Management Infrastructure (IMI) is used for collecting audit logs. The audit logs are created for each node and merged to give a cluster view.

■ DI can collect the audit logs periodically. xprtld (Veritas Access UI REST server) is used for transferring the logs. The audit logs of Veritas Access are shared with DI using the pull model.

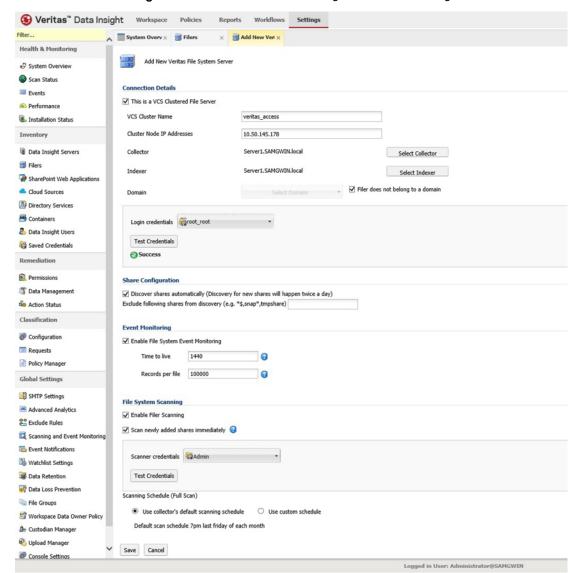

Figure 1-6 Veritas Access integration with Data Insight

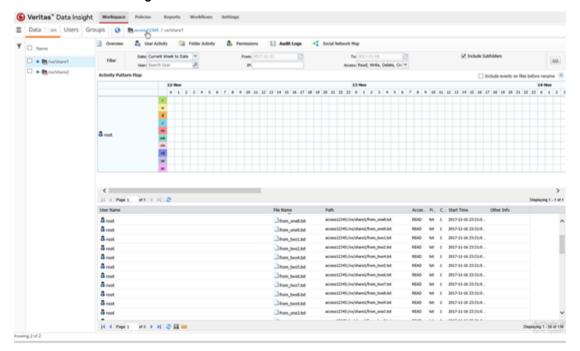

Audit information Figure 1-7

#### Limitations

- Only NFS shares scanning is supported for this release.
- In case the master node fails, monitoring of the shares that are added to DI after failover does not work.
- In case a new node is added, monitoring of the shares that are mounted on that node does not work.

## Support for erasure-coding in a scale-out file system for LTR use case

Support for erasure-coding in a scale-out file system for LTR use case is a technical preview feature in this release.

A scale-out file system can be created with an erasure-coded layout for an LTR use case.

Erasure-coding (EC) is configured without the EC log for better performance.

The scale-out file system erasure-coded buckets are created through LTR policies and Veritas Access.

See the Veritas Access Online Help for more information on LTR policies.

Use the following command to set the parameters in Veritas Access (ObjectAccess) for creation of scale-out erasure coded buckets through Veritas Access.

ObjectAccess> set fs\_type largefs ecoded 4 2 16k stripe\_aligned=yes stripe\_tag=disk rotating\_parity=yes

See the Veritas Access Command Reference Guide for information on parameters for a scale-out erasure coded file system.

Chapter 2

## Fixed issues

This chapter includes the following topics:

Fixed issues since the last release

## Fixed issues since the last release

This section includes the issues fixed since the last release.

**Table 2-1** Fixed issues since the last release

| Fixed issues | Description                                                                                                    |
|--------------|----------------------------------------------------------------------------------------------------|
| IA-8645      | Modifying or adding a CIFS share with non-default fs_mode/owner/user options results in these settings getting applied to all the existing shares on the same path |
| IA-7266      | S3 bucket created using erasure-coded volume does not list correctly in Storage> fs list command                                                                   |
| IA-7308      | Continuous replication shows file system layout as mirrored in case of a simple and striped file system                                                            |
| IA-7524      | Continuous replication failback does not work                                                                                                    |
| IA-7467      | If you restart any node in the primary or secondary cluster, replication may go into PAUSED state                                                                  |
| IA-7473      | For the rollback cache growto and growby operations, the cache size values cannot be specified in terms of g/G, m/M, or k/K                                        |
| IA-8897      | Storage> dedup commands are not supported on RHEL 7.x                                                                                                    |
| IA-5704      | ObjectAccess server enable operation fails on a single node                                                                                                    |
| IA-6282      | ObjectAccess (S3) service goes OFFLINE when the node is restarted                                                                                                  |

Table 2-1 Fixed issues since the last release (continued)

| Fixed issues | Description                                                                                                  |
|--------------|----------------------------------------------------------------------------------------------------|
| IA-7227      | Bucket CreationDate is incorrect if the bucket is created by mapping the filesystem path                     |
| IA-7388      | Rolling upgrade fails to bring the CFS mount resources online when you perform an upgrade from 7.2.1 version |
| IA-8661      | The FTP> server start command reports the FTP server to be online even when it is not online                 |
| IA-1876      | If a file system is used as homedir or anonymous_login_dir for FTP, this file system cannot be destroyed     |

Chapter 3

## Software limitations

This chapter includes the following topics:

- Limitations on using shared LUNs
- Flexible Storage Sharing limitations
- Limitations related to installation and upgrade
- Limitations in the Backup mode
- Veritas Access IPv6 limitations
- FTP limitations
- Samba ACL performance-related issues
- Veritas Access language support
- Limitations on using InfiniBand NICs in the Veritas Access cluster
- Limitation on using Veritas Access in a virtual machine environment
- NFS-Ganesha limitations
- Kernel-based NFS v4 limitations
- File system limitation
- Veritas Access S3 server limitation
- Long-term data retention limitations
- Limitation related to replication

## Limitations on using shared LUNs

The following limitations relate to shared LUNs in Veritas Access.

#### Veritas Access does not support thin LUNs

Veritas Access does not support thin LUNs. Some CLISH commands may fail if thin I UNs are used.

## Flexible Storage Sharing limitations

The following issues relate to Veritas Access Flexible Storage Sharing (FSS).

If your cluster has DAS disks, you must limit the cluster name to ten characters at installation time

> When formatting the DAS disks, the disks are given unique names. The names include the embedded cluster name. There is a limit of 25 characters for a DAS disk name. When choosing the cluster name for a cluster that has DAS disks, you must limit the cluster name to ten characters.

## Limitations related to installation and upgrade

The following limitations are related to installation and upgrade.

If required VIPs are not configured, then services like NFS, CIFS, and S3 do not function properly

> If required number of VIPs are not configured during installation, then services like NFS, CIFS, and S3 do not function properly. High availability is also affected if VIPs are not configured correctly.

> Add the required number of VIPs per service using the following CLISH command:

# network ip addr add <ipaddr> <netmask> <type (virtual)> [device] [nodename]

## Upgrade is not supported from CLISH

In this release, upgrade is only supported using the installer.

## Rolling upgrade is not supported from CLISH

Rolling upgrade is only supported using the installer.

## Limitations in the Backup mode

If the backup group is online while performing a cluster> del operation, the Cluster> del operation fails with the following error message:

CPI WARNING V-9-40-6450 Active backup jobs are running on access 01. Deleting this node from the cluster may cause the backup to fail.

## Veritas Access IPv6 limitations

The following Veritas Access modules are not supported for IPv6:

NIS

The following IPv6 functionality is not supported for CIFS:

- CIFS does not support IPv4/IPv6 mixed mode for the domain controller. The IPv4 DNS entry needs to be removed from the DNS server.
- CIFS does not accept IPv6 addresses for the domain controller in the Veritas Access CLI. Only hostnames are allowed for the domain controller entry.

## **FTP limitations**

The following limitations apply to FTP.

- You have to manually create the user's logon directory even if the create homedirs option is set to yes.
- Multiprotocol access of FTP with other protocols such as NFS, CIFS is not supported.

## Samba ACL performance-related issues

For the ACL improvements to be effective (fewer number of attr nodes), the default mask for creating files and directories is set to 775. Previously, the create mask was set to 744.

If the mask is changed from 775, the ACL improvements may not be effective since the POSIX ACL's calculation changes significantly when the mask changes.

The performance improvements also depend on the file open mode. The current implementation considers normal file open using Windows Explorer or the command window. Samba may calculate a different open mode, depending on the permissions of the parent directory and the actual open request that is issued from the Windows client. These considerations impact the actual performance improvement.

## Veritas Access language support

Veritas Access supports only English.

## Veritas Access does not support non-English characters when using the CLISH

The Veritas Access CLISH supports only English characters. File names such as CIFS shares must not include non-English characters. For example, the following command is not supported:

access> cifs share add sample "simfs01/サンプル"

## Limitations on using InfiniBand NICs in the Veritas Access cluster

- InfiniBand NICs are preferred as private NICs, unless the NICs are connected to a public network or excluded.
- NIC bond function may not be supported on InfiniBand NICs when the PCI IDs are identical for the NICs on the same network card.

Note: The case is observed on Mellanox card.

NIC exclusion function is supported on InfiniBand NICs, but all the NICs with the same PCI ID are excluded during the exclusion operation.

**Note:** The case is observed on Mellanox card.

Newly added node should share the same configuration of InfiniBand NICs. For example, if the Veritas Access cluster uses LLT over RDMA, the newly added node should have RDMA NICs connected as a private NIC.

 Veritas Access does not support mixed LLT connections, which means all the nodes in the cluster nodes should have InfiniBand NICs if you plan to use LLT over RDMA. Otherwise, use NIC exclusion to exclude InfiniBand NICs during the Veritas Access installation.

## Limitation on using Veritas Access in a virtual machine environment

Veritas Access is not supported on KVM-based virtual machines.

## NFS-Ganesha limitations

The following limitations apply for NFS-Ganesha:

- Clients cannot be added dynamically. Once an export is added, you cannot add more clients to the export. The workaround is to add a netgroup when you create the share. The netgroup membership can be changed dynamically.
- The fcntl lock failover is not supported for NFS-Ganesha v3.
- Export options like secure locks, insecure locks, wdelay, no wdelay, subtree check, no subtree check, and fsid are not supported with NFS-Ganesha.
- NFS-Ganesha supports only OpenStack Cinder. It does not support OpenStack Manila.
- NFS v4 ACLs are not supported by Veritas Access.
- NFS-Ganesha does not support share reservations.
- NFS-Ganesha does not support delegation.
- NFS server does not support non-ASCII characters.

## **Kernel-based NFS v4 limitations**

The following limitations apply for kernel-based NFS v4:

- NFS v4 ACLs are not supported by Veritas Access.
- NFS v4 share reservations are not supported.
- NFS v4 delegation is not supported.
- The Veritas Access 3340 Appliance only supports using an on-premises LTR policy.

## File system limitation

The following issue relates to the Veritas Access file system.

## Any direct NLM operations from CLISH can lead to system instability

Do not perform any file-system related operations by CLISH on the Network Lock Manager (NLM), as it is used for internal purposes. If NLM is used, then Veritas Access cannot guarantee the stability of the cluster.

## Veritas Access S3 server limitation

For downloading an object with a size more than 100M, Range header should be used and the range should not exceed 100M.

The object has to be downloaded in parts.

## Long-term data retention limitations

The following limitations are related to long-term data retention (LTR).

- Veritas Access does not support the HTTPS application protocol for an S3 bucket from the GUI in Veritas NetBackup long-term retention (LTR) use cases.
- From NetBackup, if you select CloudCatalyst (CC) for the LTR use case, then you have to modify the Data Movement policy manually.
- In case a cluster node serving the OpenDedup volume crashes, the ongoing NetBackup jobs on that particular OpenDedup volume may fail. The same NetBackup job is successful in the next retry that is triggered automatically by NetBackup. The NetBackup job may again restart when the crashed node comes up and the IP fails back.

## Limitation related to replication

The following issues relate to replication in Veritas Access.

## Limitation related to episodic replication authentication

When you create an episodic replication link, you have to provide the master user credentials to authenticate a different cluster for episodic replication.

## Limitation related to continuous replication

- Continuous replication does not support changing the mode of replication (synchronous or asynchronous) after replication is configured.
- Continuous replication does not accept file system with erasure coded (ecoded) layout and encrypted volume when you configure replication.
- The Veritas Access file system operations such as grow, shrink, resize, addition or removal of column, mirror, or tier (except cloud tier for largefs) are not supported for a file system which is configured under continuous replication.

Chapter 4

# Known issues

This chapter includes the following topics:

Veritas Access known issues

### Veritas Access known issues

The following known issues relate to the Veritas Access commands.

### Backup issues

This section describes known issues related to backup.

### Backup or restore status may show invalid status after the BackupGrp is switched or failed over to the other node when the SAN client is enabled

When a backup job or a restore job is in progress over the SAN, and the BackupGrp is switched or failed over to the other node, the status option of the backup job in the CLISH may show the wrong status.

#### Workaround:

There is no workaround.

### CIFS issues

This section describes known issues related to CIFS.

#### Cannot enable the quota on a file system that is appended or added to the list of homeding

After enabling the Storage > quota cifshomedir command, if you set the additional file system as cifshomedir, the quota is not enabled on it by default. To enable the quota, if you use the Storage > quota cifshomedir enable command, it may or may not succeed, depending on the order in which you have specified the file systems as cifshomedir.

The Storage> quota cifshomedir enable command checks only for the first file system in the cifshomedir list. If the quota is already enabled on that file system, a quota on the rest of the file system in the list is not enabled.

#### Workaround:

To solve this issue, follow these steps:

- Run the Storage > quota cifshomedir disable command. This disables the quota on all the homedir file systems.
- 2 Run the Storage > quota cifshomedir enable command. This enables the quota on all the homedir file systems.

### Deleting a CIFS share resets the default owner and group permissions for other CIFS shares on the same file system

When you delete a CIFS share, the owner and the group on the file system revert to the default permissions. The default values for both the owner and the group are set to root. This behavior may be an issue if you have more than one CIFS share on the same file system. Deleting any of the shares also resets the owner and the group for the other shares on the file system.

If you previously set owner permissions or group permissions for the CIFS shares that remain, you must set the permissions again.

#### Workaround:

If you previously set owner permissions or group permissions for the CIFS shares that remain, you must set the owner or group permissions for the CIFS shares on the file system again, using the following command:

CIFS> share modify

#### Default CIFS share has owner other than root

If a CIFS share (share1) is created using a non-default owner (CIFSuser1 who is a non-root user) with file system (fs1) and if another share (share2) is created using the same file system (fs1) using default settings (root as the owner), then share2 has a non-default owner (CIFSuser1).

#### Workaround:

If you want to export the same file system as different CIFS shares, then keep the owner of CIFS shares same for all shares. Otherwise, use different file systems to create different CIFS share.

#### Listing of CIFS shares created on a Veritas Access cluster fails on Windows server or client

If you try to list the all the CIFS shares from a Windows client machine using Veritas Access cluster IP (\\10.209.192.85,) the listing fails with an error message from Windows Explorer saying that network share is not accessible. This happens because Samba team has added new parameter nt pipe support = no to address vulnerability CVE-2017-7494.

#### Workaround:

There is no workaround for this issue.

### CIFS> mapuser command fails to map all the users from Active Directory (AD) to all the NIS/LDAP users

While mapping all the CIFS users to NIS/LDAP users, the CLISH command does not accept the special character '\*'.

#### Workaround:

Use one-to-one user mapping from Active Directory (AD) user to NIS/LDAP user.

### **Deduplication issues**

This section describes known issues related to deduplication.

### Removing lost+found files for a mount point that has deduplication enabled may cause issues with deduplication

For a mount point that has deduplication enabled, the lost+found directory includes some files that are related to deduplication. If you remove the lost+found files, deduplication jobs may not work properly.

#### Workaround:

If you accidentally delete the deduplication files in the lost+found directory, perform the following steps to enable deduplication.

To enable the duduplication job:

- Disable the deduplication job.
- 2 Enable the deduplication job.

### Enterprise Vault Attach known issues

The following known issues relate to Enterprise Vault Attach:

### Error while setting full access permission to Enterprise Vault user for archival directory

The Veritas Access GUI provides archival policies for storage provisioning for Enterprise Vault. As part of this storage provisioning, an empty folder named ev archival is created in the CIFS share. This directory is used as the location of the Enterprise vault store partition. Enterprise Vault requires full access permission and ownership on the ev archival folder to configure it as a vault store partition. After the creation of the ev archival folder by the archival policy, you have to explicitly change the ownership of the folder before you give full access permission to this folder from Windows.

#### Workaround:

Perform the following steps to change ownership:

Run the following command from the master node of the Veritas Access cluster.

```
# chown "evsc\evuser" ev archival
```

Where evsc is the domain name and evuser is the Enterprise Vault user.

- From the Enterprise Vault server, access the CIFS shared network path which lists the ev archival empty folder.
- Right click ev archival.
- Go to Security tab and select evuser
- Click **Edit** and grant full permission.
- Click Finish.

### FTP issues

The following issues relate to the Veritas Access FTP commands.

### The FTP> session showdetails user=<AD username> command does not work

The FTP> session showdetails command takes the AD username as an additional filter parameter. You can specify the user name to filter out sessions belonging to that particular user. This command does not work if AD username is in the format of DOMAINNAME/USERNAME. This is due to an internal parsing issue.

#### Workaround:

Add an escape character (\) in between the domain name and the AD user name.

For example, if the user name is domain\username, use domain\\username in the FTP> session showdetails user=<AD username> command.

### If there are more than 1000 FTP sessions, the FTP> session showdetails command takes a very long time to respond or hangs

The FTP> session showdetails command displays information about all the active FTP sessions. As the number of sessions increases, the command takes a longer time to respond. If some of the sessions close while the command is in progress, the command becomes unresponsive and appears to hang.

#### Workaround:

Use the filter settings like *client ip*, server ip, and user that are available as optional arguments in the command. In case of a hang, press CTRL + C and try to execute the command again.

### If the security in CIFS is not set to Active Directory (AD), you cannot log on to FTP through the AD user

The AD configuration in Veritas Access is common across protocols. It is configured through the CIFS> set domain/domaincontroller/domainuser commands. Hence, if the user wants to use AD as security in FTP, the AD configuration has to be done through CIFS. If the security in CIFS is not set to AD, you cannot log on to FTP through the AD user. Any changes to the AD configuration that are done through a CIFS session have implications on FTP also.

#### Workaround:

There is no workaround for this issue as the AD configuration is common across all protocols in Veritas Access. Make sure that the AD is configured correctly using the CIFS> set commands. To use it in protocols other than CIFS, set the security in CIFS to AD.

#### GUI issues

The following issues relate to the GUI.

### When both continuous and episodic replication links are set up, provisioning of storage using High Availability and Data Protection policies does not work

Performing the following steps leads to this scenario:

- Setting up both continuous and episodic replication links.
- Activating High Availability and Data Protection policies.
- Provisioning storage using either of these policies using the Provision Storage wizard.
- Setting up the episodic replication job task fails.

This happens because even though you selected the episodic replication link, during storage provisioning, the GUI selects the continuous replication link for setting up the episodic replication job, which causes the task to fail.

#### Workaround:

Do not create both continuous replication link and episodic replication link when you provision storage using the two policies above. Since these two policies are using the file system replication link, only create the episodic replication link.

### When a new node is added or when a new cluster is installed and configured, the GUI may not start on the console node after a failover

When node failover occurs for a console node, the GUI services are expected to auto-start on the failed-over console node. But it fails to start as the GUI is not properly configured on all the nodes. You cannot use the GUI to manage the storage cluster.

#### Workaround:

When a failover occurs:

- Log on to the console node and run the following command:
  - # python /opt/VRTSnas/isagui/init application.py production
- Wait for the application to complete the configuration and display the message:

Application started on Node JS

- Kill the application by entering CTRL-C.
- Enter the following command:
  - # service vamgmt start

You can access the storage cluster using the GUI.

### When an earlier version of the Veritas Access cluster is upgraded, the GUI shows stale and incomplete data

If you upgrade an old cluster and launch the GUI, you can see old events and incomplete data in the GUI pages.

#### Workaround:

After you upgrade the cluster, run the following command from the console node:

# /opt/VRTSnas/pysnas/bin/isaconfig

### Restarting the server as part of the command to add and remove certificates gives an error on RHEL 7

When the external certificates are added to Veritas Access, a web server restart is implicitly performed to start the newly provided certificates. This implicit start of the web server does not work in RHEL7 because the commands are different in RHEL6 and RHFI 7.

#### Workaround:

Run the System> guienable command to start the server in CLISH.

### Client certificate validation using OpenSSL ocsp does not work on RHEL7

Client certificate validation is required for 2FA. The validation of certificates is successful in RHEL6. In RHEL7, an explicit parameter called -VAfile and the signer certificate are required to be passed, which does not happen. Hence, the client validation using the certificate does not work on RHEL7.

#### Workaround:

There is no workaround for this issue.

### Installation and configuration issues

The following issues relate to Veritas Access installation and configuration.

### After you restart a node that uses RDMA LLT, LLT does not work, or the gabconifg -a command shows the ieopardy state

The iptables are enabled by default on the Veritas Access cluster nodes. The iptables can affect the LLT function for the RDMA network.

Because LLT uses UDP to communicate in an RDMA network, you should add rules into the iptables to allow the LLT connection.

The iptable rules take effect before the LLT module is loaded. The iptables rules are managed by the Veritas Access script, which is executed after VCS comes up (it is started when the VCS Service Group comes online). When LLT is loaded, the iptables are in the default state, and the LLT connection through UDP is blocked.

#### Workaround:

#### For a fresh configuration of Veritas Access in an RDMA LLT environment:

After all the configurations are finished, log on to each node and disable the iptables by entering:

```
# chkconfig --level 123456 iptables off
```

2 Restart all the nodes. If the restart process cannot unload the OPENIB module, reset the node from the power management.

#### For adding a Veritas Access node in an RDMA LLT environment:

After completing the adding node, log on to each node (including the newly added one) and disable the iptables by entering:

```
# chkconfig --level 123456 iptables off
```

Restart all the nodes. If the restart process cannot unload the OPENIB module, reset the node from the power management.

#### Running individual Veritas Access scripts may return inconsistent return codes

Individual scripts in Veritas Access are not intended to be run independently. The CLISH is the only supported interface for any operations in Veritas Access. If you run the Veritas Access scripts independently, then the return codes may not be consistent with the results in some cases.

#### Configuring Veritas Access with the installer fails when the SSH connection is lost

When you install and configure Veritas Access with the installer, you may see the following error message:

CPI ERROR V-9-20-1073 Failed to copy /opt/VRTSsnas/conf/conf.tar

This message occurs in the rare case when the installer cannot copy the configuration file to the nodes in the cluster because the SSH connection is lost.

#### Workaround:

To work around this issue:

- Recover the SSH connection manually.
- 2 Uninstall Veritas Access.
- Reinstall Veritas Access.

### Excluding PCIs from the configuration fails when you configure Veritas Access using a response file

If you configure Veritas Access using a response file, Veritas Access does not exclude the PCIs that are marked for exclusion. During the configuration, the installer skips the NICs that need to be excluded.

#### Workaround:

Use the standard configuration method, or configure the NIC bonding and exclusion at the same time in the response file.

### Installer does not list the initialized disks immediately after initializing the disks during I/O fencing configuration

When you choose to configure I/O fencing after the installer starts the processes, you should have at least three initialized shared disks. If you do not have three shared disks, the installer can initialize the shared disks. After the installer initializes the disks, the installer does not list the initialized disks immediately.

#### Workaround:

After you initialize the disks, if you do not see the new disks in the installer list, wait for several seconds. Then select y to continue to configure I/O fencing. The installer lists the initialized disks

### If the same driver node is used for two installations at the same time, then the second installation shows the status of progress of the first installation

The Veritas Access installer does not support multiple installations from the same driver node at the same time. This is by design. If you start two installations from the same driver node, then the second installation also shows the progress status of the first installation.

#### Workaround:

Do not perform multiple installations at the same time on the same driver node.

### If the same driver node is used for two or more installations at the same time, then the first installation session is terminated

The Veritas Access installer does not support multiple installations from the same driver node at the same time. This is by design. If you start two installations from the same driver node, then the first installation is terminated.

#### Workaround:

Do not perform multiple installations at the same time on the same driver node.

### If you run the Cluster> show command when a slave node is in the restart, shutdown, or crash state, the slave node throws an exception

In a particular flow, if the node that is in the restart, shutdown, or crash state is running, the system calculates the running node list. It turns unreachable on SSH when the command starts to calculate the CPU or network statistics. The internal library throws an exception.

Once the state of the node is in shutdown, restart, or crash state, the slave node changes from RUNNING to FAULTED in Veritas Cluster Server (VCS). The cluster> show command resumes its normal behavior. That is, it does not show any exception and gives an expected output.

#### Workaround:

There is no workaround for this issue. The system recovers itself. You need to wait for some time and run the Cluster> show command once again.

### If duplicate PCI IDs are added for the PCI exclusion, the Cluster> add node name command fails

To add a new node that has unique PCI IDs to be excluded, you need to add these unique PCI IDs through CLISH by using the Network> pciexclusion add command. If these unique PCI IDs already exist in the PCI exclusion configuration of Veritas Access, the resulting configuration has duplicate entries. After the resulting configuration for the PCI exclusion, if you proceed with the added node, the operation fails. The cluster> add node operation cannot handle the duplicate entries in the PCI exclusion configuration.

#### Workaround:

Contact Technical Support to remove the duplicated PCI IDs from the Veritas Access PCI exclusion configuration files. Then you can run the Cluster> add node command.

### If installing using a response file is started from the cluster node, then the installation session gets terminated after the configuring NICs section

If you install Veritas Access using a response file from the cluster node, the installer does not provide a warning message to connect back to the installation after configuring the NICs.

#### Workaround:

- Log on to Veritas Access with a new public IP address.
- 2 Execute the following command to proceed with the installation:
  - # /opt/VRTS/install/bin/tmux attach-session -t VA INSTALL

### After finishing system verification checks, the installer displays a warning message about missing third-party **RPMs**

After finishing system verification checks, the installer displays a warning message about missing required third-party RPMs or that the RPMs need to be upgraded. The warning message indicates that the verification checks completed successfully.

The missing third-party required RPMs are installed or upgraded from the Veritas Access ISO image during the installation process.

#### Workaround:

You can safely ignore this warning message.

### Installer appears to hang when you use the installaccess command to install and configure the product from a node of the cluster

If you try to install and configure the product from a node of the cluster by using the installaccess command, the installer appears to hang after the 'Redefining network configurations' session. The installer does not hang, it just takes a long time to execute.

#### Workaround:

Wait for the installer to complete the configuration. Once the network configurations are redefined, the installer takes around 20 minutes to complete the remaining tasks. You can also avoid this issue by installing and configuring the product from the third node using the access 72 command.

### After phase 1 of rolling upgrade is complete on the first node, a panic occurs on the second node

When you perform a rolling upgrade on the Veritas Access cluster, after phase 1 is complete on the first node, a panic occurs on the second node. The panic is triggered because the second node still remains in the old product version while the first node has the new product version.

#### Workaround:

Wait for the second node to come out from the panic. This takes about 10 minutes. Then, you can continue with the rolling upgrade procedure on the cluster.

### Argparse module does not get installed during OS installation in RHEL 6.6

The argparse module is used for S3 bucket creation in GUI. In RHEL 6.6, the argparse module does not get installed during OS installation. You have to install it manually.

#### Workaround:

You can install argsparse manually using one of the following commands:

# yum install python-argparse

### Phantomgroup for the VLAN device does not come online if you create another VLAN device from CLISH after cluster configuration is done

If you create a VLAN device on bond device during CPI installer configuration, and then try to create another VLAN device from CLISH after cluster configuration is done, the phantomgroup for the VLAN device does not come online successfully.

#### Workaround:

If the phantomgroup for the VLAN device is in OFFLINE or FAULTED state, enter the following commands:

```
# hagrp -clear <group-name>
# hagrp -online <group-name> -any
# hagrp -state <group-name>
```

The state of phantomgroup becomes ONLINE.

### Veritas Access fails to install if LDAP or the autofs home directories are preconfigured on the system

The Veritas Access installation (7.x) may fail if the following conditions exist:

- LDAP is configured on the system
- The autofs home directories are configured on the system

This can create problems during the installation of the user home directories that are required for the installation of Veritas Access.

#### Workaround:

Do not configure LDAP or the autofs home directories on systems before installing Veritas Access.

### When performing a rolling upgrade from Veritas Access 7.3.0.1 to 7.3.1 on RHEL 7.3, CIFS services get into a faulted stated after the nodes are upgraded to Veritas Access 7.3.1

After the rolling upgrade is completed on the cluster nodes, soft links are not created for the CIFS configuration files. Hence, the CIFS service do not come online. This causes the CIFS I/O path to be unavailable for a long time.

#### Workaround:

Create the soft links for the CIFS configuration files on every node of cluster manually as soon as the upgrade is complete on that node. This brings the CIFS services

online on that node. Run the following commands on each node of the cluster after the rolling upgrade is complete on that node:

```
# ln -sf /opt/VRTSnas/scripts/cifs/SambaServer online
/opt/VRTSvcs/bin/SambaServer/online
 # ln -sf /opt/VRTSnas/scripts/cifs/cifs va options /etc/sysconfig/samba
```

### Veritas Access installation fails if the nodes have older yum repositories and do not have Internet connectivity to reach RHN repositories

If you try to install Veritas Accessand the yum repositories present in the nodes are outdated, then the installer tries to reach the RHN repositories to update the yum repository. If you do not have Internet connectivity, then the installation fails.

#### Workaround:

Remove the yum configuration file for the yum repository which is present in /etc/yum.repos.d. Then, run the yum clean all command to refresh the yum repository information. Re-run the Veritas Access installer.

### Networking issues

This section describes known issues related to networking.

### CVM service group goes into faulted state unexpectedly

This issue occurs when the connectivity of storage is interrupted and brought back to a normal state. Veritas Volume Manager (VxVM) cannot join the cluster on that node if it hits the "minor number mismatch" issue.

#### Workaround:

Reboot the node on which this issue occurs.

### In a mixed IPv4 and IPv6 VIP network setup, the IP balancing does not consider IP type

In a mixed IPv4 and IPv6 setup, the IP balancing does not consider IP type. This behavior means that a node in the cluster might end up with no IPv6 VIP on it. IP balancing should consider the type of IP.

#### Workaround:

If required, manually bring online a VIP of the appropriate IP type on the node.

### The netgroup search does not continue to search in NIS if the entry is not found in LDAP

If the netgroups lookup order in the nsswitch settings is LDAP followed by NIS, a netgroup search does not continue to search in NIS if the netgroup entry is not found in LDAP. In this case, if the share is exported using netgroup, the NFS mount on the NFS client fails.

#### Workaround:

Change the netgroups lookup order so that NIS is before LDAP:

Network> nsswitch conf netgroups nis ldap

### VIP and PIP hosted on an interface that is not the current IPv6 default gateway interface are not reachable outside the current IPv6 subnet

IPv6 addresses configured on a non-default gateway interface are not reachable from outside the current subnet. That is, it is unable to use the current default gateway. Only IPv6 addresses that are hosted on the current default IPv6 gateway interface are reachable using the gateway.

#### Workaround:

Do not use VIPs that are currently not online on the default gateway interface for cluster communication outside the current subnet.

### After network interface swapping between two private NICs or one private NIC and one public NIC, the service groups on the slave nodes are not probed

For performing a network interface swapping between two private NICs or one private NIC and one public NIC, only one node should be present in the cluster. If more than one node is present, the remaining nodes are not probed after the network interface swapping.

#### Workaround:

Execute the following command on all nodes where resources are not probed:

# hastart

### NFS issues

This section describes NFS issues.

### Slow performance with Solaris 10 clients with NFS-Ganesha version 4

For the NFS-Ganesha server directory operations mkdir, rmdir, and open, the operations are slow when performed from the Solaris clients.

#### Workaround:

For performance-critical workloads using the Solaris platform, use the kernel-based NFS version 3 server.

#### Random-write performance drop of NFS-Ganesha with Linux clients

There is a drop in the random-write performance for NFS-Ganesha with Linux clients. There is no drop in performance with Solaris clients.

#### Workaround:

For high-performance random-write workloads, use the kernel-based NFS server.

### Latest directory content of server is not visible to the client if time is not synchronized across the nodes

If the share is updated from multiple nodes, the actual server directory content may not be immediately visible on the client and will take some time. The cache invalidation of directory content is based on the modification time of the directory. Since the time is not in synchronized on the nodes of the cluster, this cache invalidation displays.

#### Workaround:

Configure NTP on the server to synchronize the time of all the nodes.

### NFS> share show may list the shares as faulted for some time if you restart the cluster node

This may occur when the NFS-Ganesha server is restarted across the cluster. It does not affect any ongoing NFS loads.

#### Workaround:

Wait for some time for the NFS-Ganesha shares to display as online.

### NFS-Ganesha shares faults after the NFS configuration is imported

If you use the System > config import command to import any NFS configuration, then all the existing NFS shares go into the faulted state.

#### Workaround:

Restart the NFS service.

#### NFS-Ganesha shares may not come online when the number of shares are more than 500

The NFS-Ganesha shares may not come online, or take more time to come online, during the restart process if the number of NFS-Ganesha shares are about 500 or more.

#### Workaround:

Use netgroups or Kerberos instead of creating a large number of individual shares.

### Exporting a single path to multiple clients through multiple exports does not work with NFS-Ganesha

Due to certain limitations of NFS-Ganesha, exporting a path to multiple clients (with the same or different permissions) through multiple exports does not work in Veritas Access.

#### Workaround:

Use netgroups to export the same path to multiple clients with the same permissions. Exporting the same path to multiple clients with different permissions is not supported.

### For the NFS-Ganesha server, bringing a large number of shares online or offline takes a long time

The NFS-Ganesha server has reduced performance when a large number of resources (that is, exported file system paths) are present. This behavior may result in slow recovery after a server failure. Starting or stopping the NFS server may also take a long time.

#### Workaround:

Use netgroups with the NFS-Ganesha server. If you encounter this issue, reduce the number of shares. This issue is only observed with a large number of shares.

#### NFS client application may fail with the stale file handle error on node reboot

When a node restarts, all of the virtual IPs of the node are switched back to the restarted node. To preserve the lock information, the NFS-Ganesha server is restarted on this node. The VIP may be available for a short time before the shares are added back to the NFS-Ganesha server. This behavior causes applications to fail with a stale file handle error.

#### Workaround:

If this error is encountered, the client should retry the operation.

### NFS> share show command does not distinguish offline versus online shares

The NFS> share show command does not distinguish between offline and online shares. Shares that are faulted are listed correctly. You cannot determine the status of the share, Online or Offline, using only the CLISH commands.

#### Workaround

You can use the output of the Linux showmount -e command to get the list of exported shares from that specific cluster node.

### Difference in output between NFS> share show and Linux showmount commands

When using the NFS> share show command, you see the host name of the exported NFS client. When using the Linux showmount command, you see the IP address of the exported NFS client.

The NFS-Ganesha server always resolves the given host name to an IP address and exports the NFS share to that IP address. Unlike the kernel-based NFS server, the Linux showmount command returns IP addresses instead of host names provided in the export command. This does not affect any functionality, but the output is different between the two commands.

#### Workaround:

You can verify the given IP addresses by using DNS.

### NFS mount on client is stalled after you switch the NFS server

When the NFS server is switched from kernel NFS to NFS-Ganesha (or vice versa), the existing NFS mounts on the client are no longer active. This is because after the server is switched, all the exports on the server are moved to the new server and the file handling method of the kernel NFS and NFS-Ganesha servers are different. Hence, the NFS mount on the client is stalled.

#### Workaround:

The client can remount the exports to access the shares.

### Kernel NFS v4 lock failover does not happen correctly in case of a node crash

With kernel NFS v4 shares, in case of a node crash, active locks do not failover to another node in the cluster.

#### Workaround:

There is no workaround for this issue.

### Kernel NFS v4 export mount for Netgroup does not work correctly

The Netgroup membership cannot be changed dynamically with kernel NFS v4. Hence, the kernel KNFS v4 export mount for Netgroup does not work as expected.

#### Workaround:

Restart the NFS service.

### ObjectAccess issues

This section describes ObjectAccess issues.

### ObjectAccess server goes in to faulted state while doing multi-part upload of a 10-GB file with a chunk size of 5 MB

For large files, if the chunk size is small (5 MB), then while doing a multi-part upload, the ObjectAccess server crashes while joining the large number of parts.

#### Workaround:

Veritas Access supports chunk sizes from 5 MB to 100 MB, so while uploading large files, it is recommended to use large chunk sizes up to 100 MB.

### When trying to connect to the S3 server over SSLS3, the client application may give a warning like "SSL3 GET SERVER CERTIFICATE:certificate verify failed"

Veritas Access generates a self-signed SSL certificate. This certificate is not a part of the default trusted CAs. Hence, S3 client is not able to trust it.

#### Workaround:

Client should ignore the warning and continue the communication over SSL.

### If you have upgraded to Veritas Access 7.3.1 from an earlier release, access to S3 server fails if the cluster name has uppercase letters

If the cluster name has uppercase letters, access to the S3 server fails. This is due to a limitation of the underlying library that is used to accept S3 requests.

#### Workaround:

Use all lowercase letters to access the S3 server.

### If the cluster name does not follow the DNS hostname restrictions, you cannot work with the ObjectAccess service in Veritas Access

A cluster name cannot contain any special symbols except for a hyphen. If the cluster name has special symbols other than the hyphen, then the S3 service does not work as the DNS hostname restrictions have not been followed.

#### Workaround:

There is no workaround for this issue. For valid characters for naming a Veritas Access cluster, see:

https://technet.microsoft.com/en-us/library/cc959336.aspx

### ObjectAccess operations do not work correctly in virtual hosted-style addressing when SSL is enabled

When SSL is enabled, ObjectAccess operations do not work correctly in virtual hosted-style addressing

#### Workaround:

Use path-style access when SSL is enabled.

### Bucket creation may fail with time-out error

If bucket creation takes a long time, then the bucket creation request may fail with an error message even if the bucket got created successfully.

#### Workaround:

You can verify if the bucket exists, even if the request fails.

### Bucket deletion may fail with "No such bucket" or "No such key" error

If a client request retry happens before the completion of the previous request for bucket deletion is completed, then the subsequent retry may get stale information. The bucket deletion request fails with an error message.

#### Workaround:

Client needs to verify bucket deletion even if the request fails.

### Temporary objects may be present in the bucket in case of multi-part upload

If an object gets uploaded to the bucket using multi-part upload, then multiple temporary objects may be present in the bucket. Temporary objects have an internal naming convention and end with a sequential number.

#### Workaround:

Temporary objects get removed once all the parts are uploaded and reassembly is complete.

### Group configuration does not work in ObjectAccess if the group name contains a space

If the group name has a space, then even if the configuration is set for that group, user of that group is unable to create a bucket with that configuration. Instead, the bucket is created with the default configuration.

The administrator should not configure ObjectAccess for a group having a space character in its name.

### OpenDedup issues

This section describes known issues related to OpenDedup.

### The file system storage is not reclaimed after deletion of an OpenDedup volume

When an OpenDedup volume is deleted using CLISH commands, the content of the OpenDedup data in the bucket is not removed. Hence, space is not reclaimed for the corresponding file system.

#### Workaround:

Delete the OpenDedup content manually using any S3 client.

### Removing or modifying the virtual IP associated to an OpenDedup volume leads to the OpenDedup volume going into an inconsistent state

When an OpenDedup volume is created, a virtual IP address is assigned to the volume. If the virtual IP is modified or removed, then the associated volume cannot be used.

#### Workaround:

There is no workaround for this issue.

### OpenDedup port is blocked if the firewall is disabled and then enabled again

When an OpenDedup volume is created, it is mounted on a specific port. If the firewall is disabled and enabled again using the CLISH commands, the firewall does not add the rule for the port number used by the OpenDedup volume. Hence, the OpenDedup port is blocked.

#### Workaround:

Offline the OpenDedup volume and make it online again.

### The Storage > fs online command fails with an EBUSY error

If a bucket or an OpenDedup volume is present on the scale-out file system and I/O operations are running, the Storage> fs offline command is successful, but the Storage> fs online command may fail or the S3 server may not work as expected.

#### Workaround:

Before performing the Storage> fs offline command, verify that the ObjectAccess bucket or the OpenDedup volume is present on that file system and no I/O operations are running.

### The OpenDedup volume is not mounted automatically by the /etc/fstab on the media server after a restart operation

If OpenDedup is running on the NetBackup media server and it is restarted, the OpenDedup volume may not be mounted even if it has a /etc/fstab entry due to a timing issue.

#### Workaround:

Use other alternatives such as the /etc/rc.local script to ensure that the OpenDedup volume is mounted once the media server comes up.

### Output mismatch in the df -h command for OpenDedup volumes that are backed by a single bucket and mounted on two different media servers

If two OpenDedup volumes that are backed by a single bucket are mounted on two different media servers, the df -h command shows different output for the volumes.

#### Workaround:

Ensure that the serial number entry in the OpenDedup volume XMLs is the same on both media servers.

### OpenStack issues

The following issues are related to OpenStack.

#### Cinder and Manila shares cannot be distinguished from the CLISH

Any file system exported through NFS using the OPENSTACK > cinder share command, and any file system that is exported through NFS from OpenStack Manila cannot be distinguished through CLISH.

#### Workaround:

Use the OPENSTACK> manila resource list command to see only the shares that have been exported through Manila. There is no way to see Cinder shares exclusively.

### The Veritas Access Manila driver which is upstreamed in the OpenStack Manila repository is not compatible with Veritas Access 7.3.1

The Veritas Access Manila driver which is upstreamed in OpenStack Manila Repository is not compatible with Veritas Access 7.3.1 due to modification in Veritas Access APIs.

#### Workaround:

Download the Veritas Access Manila driver from the Veritas VxBeta site. Use the downloaded driver with Veritas Access 7.3.1 version.

### Replication issues

This section describes known issues related to both episodic and continuous replication.

**Note:** Episodic replication is not supported for a scale-out file system.

### When running episodic replication and dedup over the same source, the episodic replication file system fails in certain scenarios

The episodic replication job may fail when the following situations occur on the same source episodic replication file system:

- NFS has a heavy I/O workload.
- Deduplication that is running in parallel creates several shared extents.

#### Workaround:

There is no workaround.

### The System> config import command does not import episodic replication keys and jobs

The system> config import command imports the configuration that is exported by the system> config export command. In the importing process, the episodic replication repunits and schedules are imported correctly. The command fails to import the keys and jobs.

#### Workaround:

First run the Replication > episodic config import command, and then perform the following steps.

- Make sure the new target binds the episodic replication IP, because the episodic replication IP is not changed on the new source.
- 2 Run the Replication> episodic config import keys command on the source and the target.
- Run the Replication > episodic config auth command on the source and
- Delete the job directory from the new source /shared/replication/jobs # rm -rf jobname/.
- 5 Create the job from the new source.

### The job uses the schedule on the target after episodic replication failover

This issue occurs if the schedules on the source cluster and the target cluster have the same name but different intervals. After episodic replication fails over to a target, the job uses the schedule on the target.

#### Workaround:

Do not use the same schedule name on the source cluster and the target cluster.

### Episodic replication fails with error "connection reset by peer" if the target node fails over

Episodic replication creates a connection between the source and the target to replicate data. Episodic replication uses one of the nodes from the target to access the file system to replicate data. In case the connection to this node breaks due to some error like a reboot, episodic replication fails with an error message. If there is a scheduled episodic replication job, the next iteration continues this failed episodic replication session, possibly with a new node from the target.

#### Workaround:

If there is no scheduled episodic replication job, you need to issue the Replication> episodic job sync command to start the replication job once the target node is up.

### Episodic replication jobs created in Veritas Access 7.2.1.1 or earlier versions are not recognized after an upgrade

If you try to access or modify the episodic replication jobs that were created in Veritas Access 7.2.1.1 or earlier releases, the commands do not work since the jobs are in an unrecognized state.

#### Workaround:

Destroy the job and create it again.

### Setting the bandwidth through the GUI is not enabled for episodic replication

The bwlimit show does not show the expected output in CLISH.

Replication> episodic bwlimit show

ERROR V-288-0 No job is configured with current node as replication source

Hence, the bwlimit show is not supported through the GUI.

#### Workaround:

You can use the following command to set the bandwidth:

```
Replication> episodic bwlimit set src to tgt 10
```

### Episodic replication job with encryption fails after job remove and add link with SSL certificate error

When you remove the link from an already configured job with encryption and again add the new link to the same job, the next episodic replication cycle fails with the error:

SSL certificate error.

#### Workaround:

Follow these steps to solve this issue:

- Execute the Replication > episodic job remove link command and exit the CLISH prompt on the source and the target.
- 2 Create a link in -s /shared/replication/SSL/cluster cert /opt/VRTSfsadv/cert on both cluster nodes of the source and the target.
- 3 Execute the Replication> episodic job add link command to add the link back to the job, and enable or sync the episodic replication job.

### Episodic replication job status shows the entry for a link that was removed

If an episodic replication target in a multi-target job is removed, and you use the Replication> episodic job remove link command, then it is simply marked for removal. The actual removal of the link occurs during the next episodic replication iteration.

Until the link is completely removed, the Replication> episodic job show command displays the previous status of the removed link.

#### Workaround:

Use the Replication > episodic job show command to verify when the link is completely removed.

### Episodic replication job modification fails

Episodic replication has a facility to have a multiple recovery point objective (RPO) report on the target side. The Replication> episodic job modify rep dest ckpt cnt command controls RPO. The default value is 10. Having RPO on the target side consumes some space on the target side, and hence episodic replication can fail with an ENOSPC error. In this case, any episodic replication job modification command fails.

#### Workaround:

Grow the target file system to make some more space. Modify the episodic replication job to set the appropriate rep dest ckpt cnt value. This modified value is not effective until the current episodic replication session completes successfully. Once the modified value is applied, the existing RPO is adjusted as per the new value.

#### Episodic replication failover does not work

If you try to make the target cluster as the new source cluster when the source cluster has failed, it does not work. Hence, failover of the episodic replication cluster is not successful.

#### Workaround:

There is no workaround for this issue.

### Continuous replication fails when the 'had' daemon is restarted on the target manually

If the 'had' daemon is stopped and restarted on the target, continuous replication fails. This happens because the IP tables rules are not restored for continuous replication.

#### Workaround:

On target, set the following rule.

```
# iptables -I INPUT 2 -p tcp -d <replication_ip of target>
--dport 56987 -j ACCEPT
```

- Save the rule.
  - # service iptables save
- Restart the IP tables.
  - # service iptables restart

### Continuous replication is unable to come in replicating state if the Storage Replicated Log becomes full

While replicating data from the source cluster to the target cluster, if the Storage Replicated Log (SRL) becomes full, It goes into Data Change Map (DCM) mode. In DCM mode, it does not show the status as replicating.

Replication> continuous status test\_fs

Name value

\_\_\_\_\_

Replicated Data Set rvg\_test\_fs Replication Role Primary
Replication link link1

Primary Site Info:

10.10.2.70 Host name

RVG state enabled for I/O

Secondary Site Info:

10.10.2.72 Host name

Configured mode synchronous-override

Data status inconsistent

Replication status resync in progress (dcm resynchronization)

Current mode asynchronous

Logging to DCM (contains 551200 Kbytes) (SRL protection logging)

#### Workaround:

Run the following command on the source cluster for continuous data replication.

```
# vxrvg -g <dg name> resync <rvg name>
```

The command resynchronizes the source and the target cluster. You can check the status by entering the following command:

Replication> continuous status test\_fs

Name value \_\_\_\_\_\_

Replicated Data Set rvg\_test\_fs Replication Role Primary Replication link link1

Primary Site Info:

Host name 10.10.2.70 RVG state enabled for I/O

Secondary Site Info:

Host name 10.10.2.72

Configured mode synchronous-override Data status consistent, up-to-date replicating (connected) Replication status

Current mode synchronous

SRL Logging to

Timestamp Information behind by 0h 0m 0s

### Unplanned failover and failback in continuous replication may fail if the communication of the IPTABLE rules between the cluster nodes does not happen correctly

In case of unplanned failover and failback, the IPTABLE rules may not get restored properly. Hence, the communication between the nodes does not happen correctly.

#### Workaround:

Flush the IPTABLES on all the nodes in the cluster on the primary as well as the secondary site.

# iptables -F

### Continuous replication configuration may fail if the continuous replication IP is not online on the master node but is online on another node

At the target site, there may be a situation wherein the management console is not online on the node on which continuous replication IP is online. In that case, the configuration of continuous replication may fail since internal commands need to run on the master node.

#### Workaround:

Make sure that you can access CLISH through the master node and the continuous replication IP is also online on the master node. If not, then use the following command to switch the management console position to the master node.

# hagrp -switch ManagementConsole -to <system name>

### If you restart any node in the primary or the secondary cluster, replication may go into a PAUSED state

When you restart any node in the primary or the secondary cluster, the communication of the IPTABLE rules between the cluster nodes does not happen correctly. This results in replication going into PAUSED state.

#### Workaround:

Flush the IPTABLES on all the nodes in the cluster on the primary as well as the secondary site.

# iptables -F

#### SmartIO issues

The following issue relates to the Veritas Access SmartIO commands.

### SmartIO writeback cachemode for a file system changes to read mode after taking the file system offline and then online

The SmartIO features lets you set writeback or read cache modes on a file system. Once the cachemode is set on a file system, it persists while the file system remains online. If the file system goes offline and is brought online again, the earlier cachemode does not persist and is reset to read cache mode.

#### Workaround:

Manually set the cachemode again once the file system comes online.

### Storage issues

The following issues relate to the Veritas Access Storage commands.

### Snapshot mount can fail if the snapshot quota is set

If the snapshot quota is set, and the snapshot disk usage hits the quota hard limit, the checkpoint mount might fail, even when the removable snapshots exist. The snapshot operations can trigger snapshot removal to free some disk space if the file system runs out of space or the snapshot quota is exceeded. However, the snapshot mount cannot trigger this space-cleaning operation, so in some rare cases, the snapshot mount can fail.

#### Workaround:

Remove the oldest checkpoint and retry.

### Sometimes the Storage pool rmdisk command does not print a message

A rare condition exits where the Storage> pool rmdisk command does not print either an error message or a success message due to a problem with output redirection.

#### Workaround:

Use the history command to check the status of the command. You can also use the Storage> pool list command to verify whether the disk was removed from the pool.

### The Storage pool rmdisk command sometimes can give an error where the file system name is not printed

If the disk being removed has NLM on it, the Storage> pool rmdisk command handles it differently, and no file system name is printed. Whether this error occurs depends on multiple factors, such as the pool size, how NLM uses disks, and the spread across disks.

#### Workaround:

There is no workaround.

### Not able to enable quota for file system that is newly added in the list of CIFS home directories

If you add a new file system as the CIFS home directory, then the quota is not enabled by default.

#### Workaround:

Run the following commands from CLISH:

```
Storage> quota cifshomedir disable
Storage> quota cifshomedir enable
```

### Destroying the file system may not remove the /etc/mtab entry for the mount point

When you destroy a file system, the /etc/mtab entry should be removed. If the file system umount command hangs during the destroy operation, the /etc/mtab entry might not be removed. The file system is destroyed but you cannot create a new file system with the same name.

#### Workaround:

Reboot the cluster nodes.

### The Storage is online command returns an error, but the file system is online after several minutes

The Storage> fs online command returns the following error:

```
access.Storage> fs online fs1
ACCESS fs ERROR V-288-1873 filesystem fs1 not mounted on nodes
access 01 access 02.
```

When you mount a file system with many checkpoints, the Veritas Cluster Server (VCS) resource might not respond for more than 100 seconds. . This causes the CFS command to timeout.

#### Workaround:

Even though the online failure is reported, the file system will be online.

### Removing disks from the pool fails if a DCO exists

If you specify disks on the command line when you create a file system, Veritas Access might create a data change object (DCO) on disks other than those specified. If free disks are available in the pool, Veritas Access prefers those for the DCO. The DCO is required to handle synchronization between the mirror and the original volume. The DCO is used when a disk that contains the data volume fails.

If you try to remove the disk from the pool, the following error displays because the disk is in use by the DCO.

```
SFS pool ERROR V-288-2891 Disk(s) sde are used by the following:
DCO of primary tier of fs mirror, Primary tier of filesystem fs mirror
```

#### Workaround:

There is no workaround.

### Scale-out file system returns an ENOSPC error even if the df command shows there is space available in the file system

A scale-out file system returns an ENOSPC error even if the Linux df command shows there is space available in the file system.

This situation can happen in one of the following cases:

 A scale-out file system uses a hashing algorithm to distribute data between the storage containers. The algorithm makes sure that data is evenly distributed

between all the containers, and depending on the type of the data, one of the storage containers is used more often than the other containers. A scale-out file system can reach 100% usage early. In this scenario, any allocation going to the 100% full container returns an ENOSPC error.

 A scale-out file system constitutes a metadata container and multiple data containers. Space for the metadata container is allocated at the time of creation of the file system. If the data containers are all full and the metadata container has available space, then the file system does not use the space in the metadata container. Because of this, the Linux df command can show there is still available space, but applications see an ENOSPC when writing to the file system.

#### Workaround:

Grow the file system.

### Rollback refresh fails when running it after running Storage > fs growby or growto commands

A rollback refresh fails if you run the rollback after running the Storage> fs growby or Storage > fs growto commands.

You create a rollback of a file system. After creating a rollback of a file system, you use the Storage> fs growby or Storage> fs growto commands to increate the size of the file system. If you perform a Storage > rollback refresh on the previously created rollback, the operation fails.

Currently the storage> rollback command is designed to allow only using the same size in the Storage> rollback refresh command as that of the source file system. Automatically resizing snapshots before performing a rollback refresh is complicated, especially when a storage pool does not have enough space. The ability to automatically resize a snapshot is not implemented yet.

#### Workaround:

There is no workaround.

### If an exported DAS disk is in error state, it shows ERR on the local node and NOT CONN on the remote nodes in Storage> list

If an exported DAS disk goes to an error state, its properties are not available on the remote nodes. The Storage> disk list command shows NOT CONN on the remote nodes.

#### Workaround:

No workaround is necessary. If the disk goes online on the local node, it goes online on all the nodes.

### Inconsistent cluster state with management service down when disabling I/O fencing

Disabling I/O fencing when one of the nodes is down results in the Veritas Access cluster being in an inconsistent state.

#### Workaround:

There is no workaround. Ensure that all the nodes in the cluster are up when disabling I/O fencing.

### Storage> tier move command failover of node is not working

The Storage> tier move command does not failover to another node if the node where it is running goes down.

#### Workaround:

Run the Storage> tier move command again from the CLISH.

### Storage > scanbus operation hangs at the time of I/O fencing operation

Storage> scanbus operation hangs during I/O fencing operation.

#### Workaround:

There is no workaround. Contact Veritas Technical Support.

### Rollback service group goes in faulted state when respective cache object is full and there is no way to clear the state

This issue relates to I/O errors after cache objects get full. In cases of cache-backed rollbacks, having cache full due to heavy I/O creates I/O errors in snapshots, and snapshots are automatically detached from the main file system. Snapshots go in to a faulted state. The fix for this requires clearing the faulty rollback state and doing rollback refreshes. There is no CLISH command to handle these cases. Manual intervention by Veritas Technical Support is required to preserve the rollback.

#### Workaround:

There is no workaround.

### **Event messages are not generated when cache objects** get full

This issue is related to customer visible events for rollback cache full scenarios.

#### Workaround:

There is no workaround.

### Veritas Access CLISH interface should not allow uncompress and compress operations to run on the same file at the same time

The Veritas Access CLISH interface does not block compress or uncompress operations while one of the other operations is running. This is a legacy behavior and should be fixed in a future release.

#### Workaround:

Do not initiate compress or uncompress operations on the same file at the same time while there are other compress or uncompress operations running on the same

### Storage device fails with SIGBUS signal causing the abnormal termination of the scale-out file system daemon

When a storage device fails and sends out a SIGBUS signal (bus error), it causes the abnormal termination of the scale-out file system daemon. The recovery process does not migrate the scale-out file system and the associated virtual IP of the file system's NFS share to the same claimed node. The output of the Linux df command on the NFS client shows incorrect sizes and usages (Size Used, Avail, and Use%) of the mounted scale-out file system's NFS share.

When this situation occurs, applications should stop using the NFS share of the scale-out file system before the issue resolves.

#### Workaround:

Re-export the scale-out file system's NFS share by logging on to the Veritas Access management console, and run the CLISH commands to delete and then add the NFS share again. If necessary, re-mount the NFS share on the NFS client for the applications as well.

### Storage> tier move list command fails if one of the cluster nodes is rebooted

The Storage> tier move list command fails until the cluster node is back up and running.

#### Workaround:

There is no workaround.

### Pattern given as filter criteria to Storage > fs policy add sometimes erroneously transfers files that do not fit the criteria

This issue was observed when the \*\*/\*.txt pattern was given as filter criteria when using the storage > fs policy add command. When the policy was run, some of the files inside a txt directory, which did not have the file extension .txt, were selected for transfer or deletion. The expectation is that none of the files that do not have .txt as their extension should be selected for transfer or deletion.

#### Workaround:

There is no workaround.

### When a policy run completes after issuing Storage> fs policy resume, the total data and total files count might not match the moved data and files count as shown in Storage > fs policy status

The Storage> fs policy pause command immediately stops the policy execution. If any files are transferred when this command is executed, the command does not stop for the transfer to be completed. While reporting the status of the Storage> policy run command. Veritas Access does not account for the data size and file count of the files that were in transit when the Storage> fs policy pause command executed.

#### Workaround:

You should perform a Storage > fs policy dryrun of the same policy again to check if there are any files that were missed in the transfer. You can also use the Storage> tier mapfiles and Storage> tier listfile commands to verify the location of the files.

#### Storage > fs addcolumn operation fails but error notification is not sent

storage> fs addcolumn operation fails in the background but the notification of the failure is not sent as the error message is not present in CLISH. One of the reasons for the failure is not having enough storage in the given pool.

#### Workaround:

If required number of columns are not added, try again after adding enough storage.

### Storage > fs-growto and Storage > fs-growby commands give error with isolated disks

The Storage> fs growto and Storage> fs growby commands give a Not enough space error even though there is enough space. The operations fail in the following scenarios:

- 1. The file system is created on normal pool(s). But disks from isolated pools are given for fs growto and fs growby operations.
- 2. The file system is created on an isolated pool but disks from normal pool(s) or different isolated pool(s) are given for fs growto and fs growby operations.

#### Workaround:

If the file system is created on normal pool(s), then provide disks from normal pool(s) for fs-growto and fs-growby operations. If the file system is created on an isolated pool, then add disk(s) to the same isolated pool and provide them for fs-growto and fs-growby operations.

### Unable to create space-optimized rollback when tiering is present

In a tiered file system, creation of space-optimized rollbacks fails. The failure occurs when the primary tier has fastresync enabled while the secondary tier does not have fastresync enabled.

The secondary tier has fastresync disabled in the following scenarios:

- 1. The tier is mirrored but fastresync is manually disabled.
- 2. The tier is simple or striped in which case fastresync cannot be enabled.

#### Workaround:

If the secondary tier is mirrored, enable fastresync on it.

If the secondary tier is simple (or striped) and primary tier is mirrored, add a mirror to the secondary tier.

Ensure that the secondary tier has fastresync enabled if the primary tier also has fastresync enabled.

### Enabling I/O fencing on a set up with Volume Manager objects present fails to import the disk group

If you enable I/O fencing on a set up with Volume Manager objects present, it fails to import the disk group and you get the following error message:

Disk <diskname> does not support SCSI-3 PR, Skipping PGR operations for this disk

If there are Volume Manager objects like volumes, and volume sets, and you enable I/O fencing, then the shared disk group is not imported as a part of the cluster join.

Even manual import of the disk group using the vxdg -s import <dgname> command fails with the following error message:

```
SCSI-3 PR operation failed
```

This issue is due to the export flag that is missing on the disk which has been implicitly exported using the disk map command. This happens if the disk group contains disks that do not support SCSI3 PR.

#### Workaround:

Explicitly export all the DAS disks from all the nodes of the cluster using the following commands before you enable majority-based fencing.

```
# vxdisk -f export <DAS disk Name>
```

You can now enable I/O fencing.

### File system creation fails when the pool contains only one disk

When there is only one disk in pool, the fs creation command fails to create an NLM on the file system. Instead, it tries to create the file system with different options.

#### Workaround:

Ensure that there is more than one disk in the pool.

### After starting the backup service, BackupGrp goes into FAULTED state on some nodes

BackupGrp is online on only one node. When the backup service is started, it probes the group on all the cluster nodes and tries to become online on multiple nodes. But, as this is a failover group it cannot be online on more than one node. Hence, it goes into FAULTED state on some nodes.

#### Workaround:

Clear the fault using the following command:

```
BacupGrp> hagrp -clear BackupGrp
```

### A scale-out file system created with a simple layout using thin LUNs may show layered layout in the Storage> fs list command

If you use thin LUNs, FMR is enabled by default. DCO volumes are created when the FMR feature is enabled. When DCO volumes are present on the system, the Storage> fs list command incorrectly derives the layout of the scale-out file system. The command either shows incorrect volume layout or if the layout is correct, the number of mirrors are shown incorrectly. This is an issue with the display of the output, the scale-out file system has the correct layout.

#### Workaround:

Use the Storage> fs list fs name command for finding detailed information about the file system.

### A file system created with a largefs-striped or largefs-mirrored-stripe layout may show incorrect number of columns in the Storage> fs list command

If you create a file system with a largefs-striped or largefs-mirrored-stripe layout, the storage > fs list command incorrectly derives the details of the layout of the file system. The command either shows the number of columns incorrectly. This is an issue with the display of the output.

#### Workaround:

There is no workaround.

### File system creation fails with SSD pool

The file system creation with layout=mirror operation fails when the pool has SSDs from two or more nodes.

#### Workaround:

Create the file system using available SAN/DAS disks.

For the disks present in the pool of type SSD, run the following command from the bash shell as support user to export the disks on all the nodes from where the disks are physically present.

Support> vxdisk export disk name

After all the disks in the pool are exported from the respective cluster nodes, proceed with the file system creation from the Veritas Access CLISH.

### A scale-out file system may go into faulted state after the execution of Storage> fencing off/on command

When the Storage> fencing on and Storage> fencing off operations are executed, the VCS resource of the respective scale-out file system goes into faulted state.

#### Workaround:

Use the Support> service autofix command to fix the file systems that are in faulted state. If the service groups do not become online, then restart the node on which the scale-out file system's VCS service groups are in faulted state. Use the following command to check the status of the VCS service groups for the cluster nodes.

Support> services showall

### The CVM service group goes in to faulted state after you restart the management console node

When the cluster> reboot command is run, sometimes the CVM service group goes into faulted state on the node that was restarted. This issue is usually caused by a minor number conflict between the CVM shared disk group objects, such as volumes, volume sets or Replicated Volume Groups (RVGs) and the private disk group objects. Confirm that the minor numbers of the private disk group objects do not overlap with the CVM disk group objects on the joining CVM slave node.

https://www.veritas.com/support/en US/article.000107801

#### Workaround:

#### To bring the CVM service group online

Run the following command on the node where CVM service group is in faulted state

```
# hastop -local
```

Offline all the file systems. Run the following command from another node where the management console is online.

```
Storage> fs offline <file system name>
```

3 Deport all the disk groups using the following command:

```
# vxdg -s deport <disk group>
```

Import all the disk groups using the following command:

```
# vxdq -s import <disk group>
```

#### Start VCS. 5

#### # hastart

If the file system does not come online, then run the following command to make all the file systems online:

```
Storage> fs online <file system name>
```

### After an Azure tier is added to a scale-out file system, you cannot move files to the Azure tier and the Storage> tier stats command may fail

After you add an Azure tier is to a scale-out file system, you cannot move files to the Azure tier and the Storage> tier stats command may fail with the following error:

ACCESS tier ERROR V-493-10-2059 Failed to display access statistics of cloud tier aztierx2 (errnum=22).

#### Workaround:

Offline and online the scale-out file system that has the Azure tier using the Storage> fs offline fs name and Storage > fs online fs name commands. Or, you can kill the tifsd daemon on all the nodes of the cluster.

### System issues

The following issues relate to the Veritas Access System commands.

### The System> ntp sync command without any argument does not appear to work correctly

The System> ntp sync command without any argument does not work as per expectations. It gives a message that the date is synchronized on all the node even if the date is not synchronized.

#### Workaround:

The System> ntp sync command should be executed with an NTP server as an explicit argument for performing a sync operation on all the nodes.

### Target issues

This section describes known issues related to Target.

#### If a user is added on the target side, the initiator cannot see the LUNs

While discovering targets, the Veritas Access initiator does not ask for credentials, and takes the default credentials. Hence, the initiator is unable to log into the targets. As a result, the target status on the initiator becomes OFFLINE and LUNs are not visible to the initiator.

#### Workaround:

Log in from outside of the CLISH using the following iscsiadm commands. Execute this command on both nodes so that the disks (LUNS) become FSS disks.

```
# iscsiadm -m node -T <target-name> -p <portal-ip>
--op=update --name node.session.auth.authmethod --value=CHAP
iscsiadm -m node -T <target-name> -p <portal-ip>
--op=update --name node.session.auth.username --value=username
iscsiadm -m node -T <target-name> -p <portal-ip>
--op=update --name node.session.auth.password --value=password
```

### LIO does not support target name in uppercase

When a target name is created with uppercase letters in Veritas Access, LIO (Linux I/O) converts it into lower case. This causes inconsistency between LIO and Veritas Access

#### Workaround:

Create target names with lowercase letters and use the conventions that are specified in RFC-3720 document.

Chapter 5

# Getting help

This chapter includes the following topics:

- Displaying the Online Help
- Displaying the man pages
- Using the Veritas Access product documentation

# **Displaying the Online Help**

You can access the Online Help through the management console of Veritas Access by clicking the question mark icon.

## Displaying the man pages

You can enter Veritas Access commands on the system console or from any host that can access Veritas Access through a session using Secure Socket Shell (SSH).

Veritas Access provides the following features to help you when you enter commands on the command line:

- Command-line help by typing a command and then a question mark (?)
- Command-line man pages by typing man and the name of the command
- To exit a man page, type q (for quit).

## Using the Veritas Access product documentation

The latest version of the Veritas Access product documentation is available on the Veritas Services and Operations Readiness Tools (SORT) website.

https://sort.veritas.com/documents

You need to specify the product and the platform and apply other filters for finding the appropriate document.

Make sure that you are using the current version of documentation. The document version appears on page 2 of each guide. The publication date appears on the title page of each document. The documents are updated periodically for errors or corrections.

The following Veritas Access 7.3.1 documents are available on the SORT site:

- Veritas Access Administrator's Guide
- Veritas Access Cloud Storage Tiering Solutions Guide
- Veritas Access Amazon Web Services Cloud Deployment Guide
- Veritas Access Command Reference Guide
- Veritas Access Getting Started Guide
- Veritas Access Installation Guide
- Veritas Access NetBackup Solutions Guide
- Veritas Access Quick Start Guide
- Veritas Access Release Notes
- Veritas Access RESTful API Guide
- Veritas Access Third-Party License Agreements
- Veritas Access Troubleshooting Guide
- Veritas Access Enterprise Vault Solutions Guide